# h da

UNIVERSITY OF APPLIED SCIENCES

# **Lehrbeauftragten-Info**

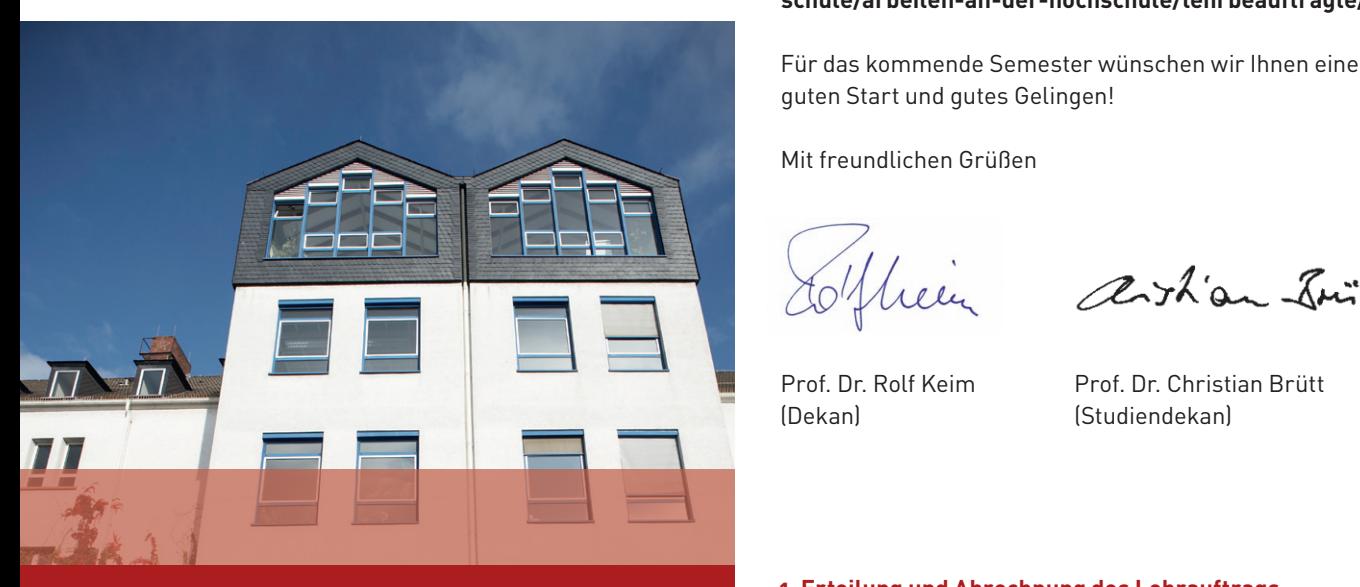

**Informationen für Lehrbeauftragte des Fachbereichs Soziale Arbeit (Stand: Februar 2018)**

Stand: Februar 2018

**• • •**

Liebe Lehrbeauftragte des Fachbereichs Soziale Arbeit, Damit Sie Ihre Lehrveranstaltungen unter angemessenen organisatorischen Bedingungen Damit Sie Ihre Lehrveranstaltungen unter angemessenen organisatorischen Bedingungen

wir freuen uns , Sie – wieder oder erstmals – als Lehrbeauftragte\*n am Fachbereich Soziale Arbeit begrüßen zu können.  $\mathcal{L}_{\text{ADT}}$ Wir haben versucht, unserer Sicht Wesentliche unserer Spezifische und vor allem Spezifische und vor allem Spezifische für die Spezifische für die Spezifische für die Spezifische für die Spezifische für die Spezifische für

Damit Sie Ihre Lehrveranstaltungen unter angemessenen abzurechnen, Vor- und Nachberei organisatorischen Bedingungen abhalten können, möchten  $\qquad \qquad$ nar können nicht abgerechnet wei er gemoaten oormeen boumgungen donatten nommen, moenten.<br>wir Ihnen folgende Informationen und Hinweise geben. Wir wir innen rolgende informationen and rilitweise geben. Wir und vor allem Spezifische für den Fachbereich Soziale Ar-**Allgemeine Sie auf den Webpages der** den Mehreauftragte<br>Die Hochschule Darmstadt legt fü beit zu beschränken.

oon zu besein unken:<br>Allgemeine Informationen für Lehrbeauftragte finden Sie auf der Webpage der h\_da: https://www.h-da.de/hoch-<br>auf der Webpage der h\_da: [https://www.h-da.de/hoch](https://www.h-da.de/hochschule/arbeiten-an-der-hochschule/lehrbeauftragte/)**[schule/arbeiten-an-der-hochschule/lehrbeauftragte/](https://www.h-da.de/hochschule/arbeiten-an-der-hochschule/lehrbeauftragte/)**.

Für das kommende Semester wünschen wir Ihnen einen guten Start und guten Start und guten Start und gutes Gelin guten Start und gutes Gelingen!

Mit freundlichen Grüßen

(Dekan) (Studiendekan)

artian Smith

Prof. Dr. Rolf Keim Prof. Dr. Christian Brütt

#### **1. Erteilung und Abrechnung des Lehrauftrags**

Die förmliche Erteilung des Lehrauftrages erfolgt immer und ausschließlich über die Personalabteilung. Sie erhalten weitere Informationen und Abrechnungsunterlagen direkt per Post von der Personalabteilung.

Sofern Sie Ihre Lehrbeauftragung nicht spätestens zwei Wochen vor Beginn Ihres Kurses erhalten haben sollten, informieren Sie bitte umgehend den Studiendekan!

Sofern Sie Ihren Lehrauftrag nicht wahrnehmen können und/ oder kurzfristig absagen müssen, teilen Sie dies bitte dem Studiendekan mit!

Die Abrechnungsunterlagen erhalten Sie mit Erteilung des Lehrauftrags von der Personalabteilung. Bitte tragen Sie

spätestens 6 Wochen nach Ende Ihres Lehrauftrages die steden in die jeweiligen Kästchen ein. Semesterwochenstunden in die jeweiligen Kästchen ein. Senden Sie die Abrechnungsunterlagen bitte zur Überprüfung an Hochschule Darmstadt, Dekanat FBS, Adelungstrazu können.<br>Wir haben versuchtet das aus unserer Spezifische und vor allem Spezifische und vor allem Spezifische Fürsten d abzurechnen, Vor- und Nachbereitungszeiten für Ihr Seminar können nicht abgerechnet werden.

# **2. Benutzer\*innenkonto**

Die Hochschule Darmstadt legt für Sie ein Benutzer\*innenbeit zu beschränken.<br>Auf der hochschule der hochschule (der hochschule arbeitenden, das aus einer Benutzerkennung, einer E-Mail-Adresse und einem Passwort/Kennwort besteht, das für die Benutzerkennung und für die E-Mail-Adresse gültig ist. Wir möchten Sie nachdrücklich bitten, dieses Benutzer\*innenkonto zu verwenden!

Nur mit diesen Einwahldaten erhalten Sie Zugriff auf:

**•** Ihr h\_da-E-Mail-Konto, abrufbar mit unterschiedlichen E-Mailprogrammen oder via Internet unter email.h-da.de

**•** die Lernplattform Moodle **<https://lernen.h-da.de>**, wo Sie für Ihre Student\*innen Informationen, Texte, den Seminarplan usw. elektronisch hinterlegen und in den Moodle-Kurs eingeschriebene Studierende anschreiben können. Ihr Moodle-Kurs wird vom Fachbereich nach Erteilung des Lehrauftrags automatisch angelegt. Eine Moodle-Kurzanleitung finden Sie hier **[https://lernen.h-da.de/course/](https://lernen.h-da.de/course/view.php?id=7293) [view.php?id=7293](https://lernen.h-da.de/course/view.php?id=7293)**.

- **•** die Lehrdatenbank qis mit dem elektronischen Vorlesungsverzeichnis **<https://qis.h-da.de>**, wo Sie die Teilnehmer\*innenliste zu Ihrem Kurs herunterladen und mit dem Sie E-Mails an Ihre Kursteilnehmer\*innen verschicken können (Anleitung: siehe **[https://lernen.h-da.de/](https://lernen.h-da.de/course/view.php?id=7293) [course/view.php?id=7293](https://lernen.h-da.de/course/view.php?id=7293)**). (Behalt) (Studiendekan) en die Lehr
	- **•** W-LAN (Anleitung: **<https://www.h-da.de/?13964>**)

**•** die elektronischen Ressourcen der Hochschulbibliothek, darunter auch E-Medien im Volltext im Fernzugriff **<https://bib.h-da.de/>**

**•** u.a.m – siehe: **<http://itdua.h-da.de>**

Die Zugangsdaten erhalten Sie in einem Brief über das Fachbereichssekretariat. Bereits bestehende Benutzer\*innenkonten aus dem direkten Vorsemester können weiterhin verwendet werden.

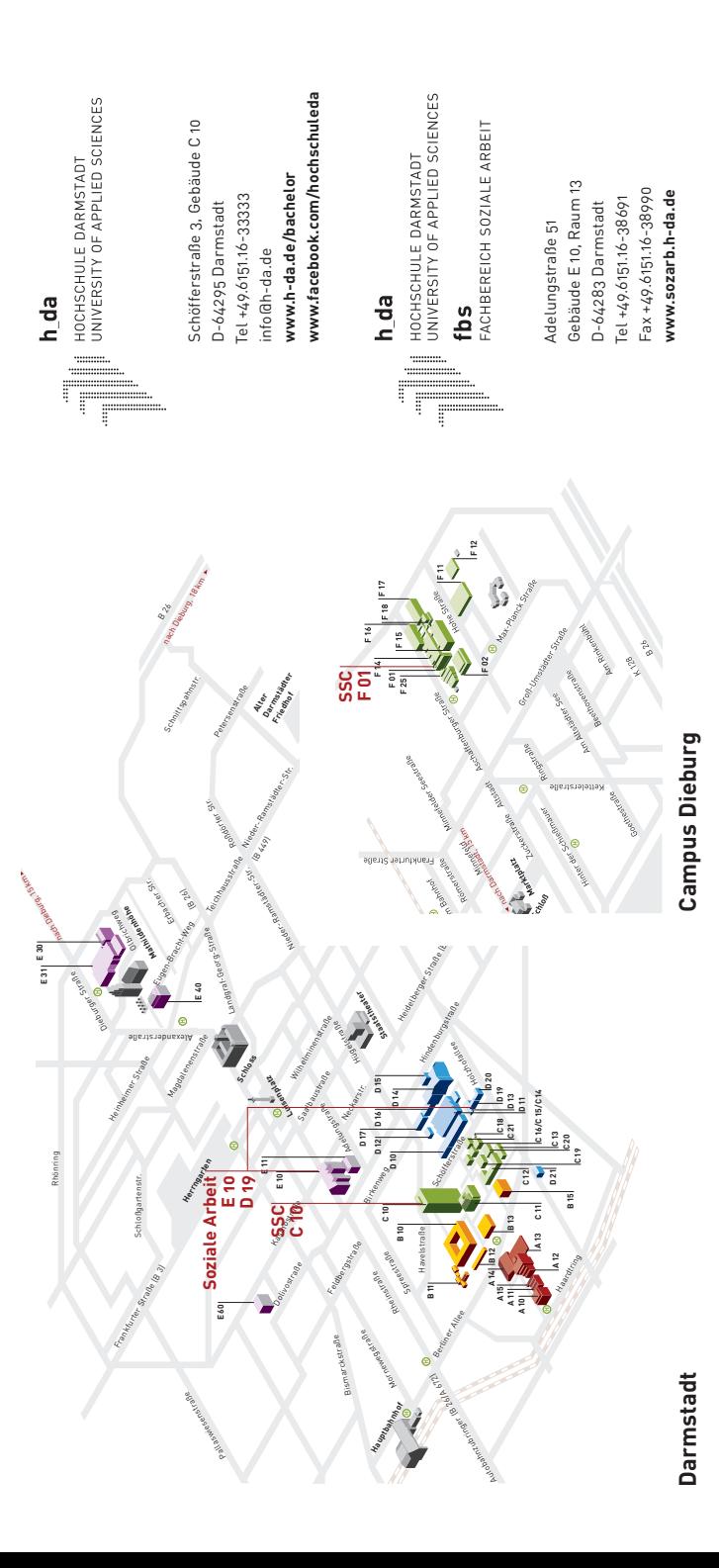

#### **3. Termin und Raum Ihrer Lehrveranstaltung**

Bitte prüfen Sie im elektronischen Vorlesungsverzeichnis (via qis) den zuvor vereinbarten Termin Ihres Lehrauftrages. Dort finden Sie auch den Ihnen zugewiesenen Raum.

# **4. Ihre Kursteilnehmer\*innen**

Jeder Kurs ist anmeldepflichtig: Ihre Student\*innen müssen sich während der Einschreibphase über die Datenbank "gis" in Ihren Kurs einschreiben. Andere Wege der Anmeldung (z.B. über E-Mail, persönliche Ansprache u.ä.) werden nicht akzeptiert. Über diese Datenbank "qis" können Sie auch Ihre aktuellen Teilnehmer\*innenliste abrufen (siehe 2.). Einzelne Lehrende, also auch Lehrbeauftragte, dürfen über "gis" keine Student\*innen über die maximale Teilnehmer\*innenzahl hinaus zulassen. Bitte verweisen Sie entsprechend nachfragende Student\*innen stets auf die Modulbeauftragten!

Bitte gleichen Sie nach der ersten Sitzung die Anmeldeliste, die Sie via "gis" erhalten (Anleitung: siehe [https://lernen.h](https://lernen.h-da.de/course/view.php?id=7293)**[da.de/course/view.php?id=7293](https://lernen.h-da.de/course/view.php?id=7293)**), mit den tatsächlich Anwesenden ab. Student\*innen, die in der ersten Sitzung des Seminars unentschuldigt gefehlt haben, müssen Sie zugunsten von Nachrücker\*innen abmelden. Sobald Sie eine Person abmelden, rückt automatisch eine andere von der Warteliste nach.

#### **5. Kopierer und Scanner**

**Herausgeber** Hochschule Darmstadt Haardtring 100 D-64295 Darmstadt Stand Februar 2018 Redaktion: Prof. Dr. Christian Brütt

Haardtring 100

Herausgeber Hochschule Darmstadt

D-64295 Darmstadt

Stand Februar 2018 Redaktion: Prof. Dr. Christian Brütt

Für die Nutzung der Kopierer in der Adelungstraße (E10, 1. Stock vor Raum 109; E11, 2. Stock) benötigen Sie einen Kopiercode. Dieser wird Ihnen vorab mitgeteilt werden. Der Kopierer in E10 kann auch scannen (Speicherung über USB-Stick).

In Gebäude D19 in der Schöfferstraße gibt es einen kleinen Kopierer ohne Kopiercode im Büroraum 4.05B (Zugang mit Transponder: siehe Abschnitt 8.).

# **6. Lehrmaterialien (Wochenend-Blockseminare)**

Freitags zwischen 13:00 Uhr und 14:30 Uhr, samstags zwischen 8:00 Uhr und 10:00 Uhr und nach Absprache am Sonntag zwischen 8:00 Uhr und 10:00 Uhr erhalten Sie im Raum 210, im 2. Obergeschoss im Gebäude E10, Moderationskoffer, Kopiercode, Flipchart Papier.

Die Rückgabe klären Sie bitte bei der Ausgabe persönlich ab. In Gebäude D19 in der Schöfferstraße befindet sich ein Büro mit einigen Materialien in Raum 4.05B. Der Zugang erfolgt

mit dem Transponder, mit dem auch die Seminarräume geöffnet werden können.

# **7. Medientechnik**

Alle Räume in Gebäude E10 und E11 sowie D19 sind mit einem Beamer und/oder Smartboards ausgestattet. In E 10 finden Sie eine kurze Anleitung auf dem Tisch neben den Anschlüssen oder an der Wand neben den Geräten oder auf der Moodle-Seite **[https://lernen.h-da.de/course/](https://lernen.h-da.de/course/view.php?id=7293) [view.php?id=7293](https://lernen.h-da.de/course/view.php?id=7293)**.

Achtung bei der Benutzung von Whiteboards: Bitte achten Sie auf die Verwendung von geeigneten Stiften. Geeignete Stifte sind beschriftet mit: trocken abwischbar oder nonpermanent.

# **8. Zugang zu den Gebäuden und Lehrräumen** Gebäude E10/E11 (Adelungstraße)

Unter der Woche stehen alle Seminarräume in E10/E11 offen, Sie benötigen keinen Schlüssel.Bei Blockveranstaltungen an Wochenenden benötigen Sie ebenfalls keinen Seminarraumschlüssel, das Gebäude und die Räume werden ab 8 Uhr offen stehen.

#### Gebäude D19 (Schöfferstraße)

Für die Nutzung der Räume in Gebäude D19 benötigen Sie auch unter der Woche einen Transponder, den Sie persönlich im Gebäude D10 abholen müssen. Sie erhalten die Ausleihformulare und weitere Informationen auf dem Postweg. **[https://www.h-da.de/hochschule/standorte/technische](https://www.h-da.de/hochschule/standorte/technische-infrastruktur/schliesssystem/?sword_list[]=schlie%C3%9Fsystem&no_cache=1)[infrastruktur/schliesssystem/](https://www.h-da.de/hochschule/standorte/technische-infrastruktur/schliesssystem/?sword_list[]=schlie%C3%9Fsystem&no_cache=1)** 

In Gebäude D19 gibt es in Raum 4.05A (neben dem Büroraum) einen Aufenthaltsraum mit einer Küche, die Sie und Ihre Seminargruppen in Eigenregie nutzen können (alle Nutzer\*innen sind verantwortlich, sich selbst um Kaffee, Tee, Spülen etc. zu kümmern).

# **9. Prüfungen**

Ihr Einverständnis, den Lehrauftrag durchzuführen, schließt die Bereitschaft ein, für Prüfungen zur Verfügung zu stehen, die sich auf Ihre Lehrveranstaltungen beziehen. Die Termine für die Prüfungswoche entnehmen Sie bitte dem Terminplan, den Sie auf der Homepage des Fachbereiches finden.